# ReKisstory Tutorial for Data Mix with Spatial Data

2024-05-14 Go Sugimoto

In this document, you will learn how to use the ReKisstory data integration (Data Mix) by CSV import, using a sample spatial data

# 1 Compare external spatial data with our service

It is easy to integrate our search results with your data with geo-coordinates to perform an interesting spatial analysis.

As an example, we use a publicly available dataset containing all known mint houses in, or producing for, the Low Countries between the 6th and 21st centuries (Stapel, Rombert, 2016, "Mint Houses of the Low Countries", <https://hdl.handle.net/10622/MLVN7A>, IISH Data Collection, V3).

Unfortunately, the geo-coordinates and dates are not in the same format as ReKisstory, thus, we created a sample data with coordinates and dates normalised for you: Mint\_houses\_sample.csv (Please download from the Tutorial main page) In future, you probably need to process your data at hand before by data import. You may not need to "map" your data, because we have a simple data mapping function. However, it is important to follow our data type format in your data, so we can render your data correctly. This is especially true for geo-coordinates and dates.

### Walk-through

Go to the Data Mix page from the top menu bar. The design of the page may differ, but functionalities should be the same.

#### Import CSV file (Step 1A)

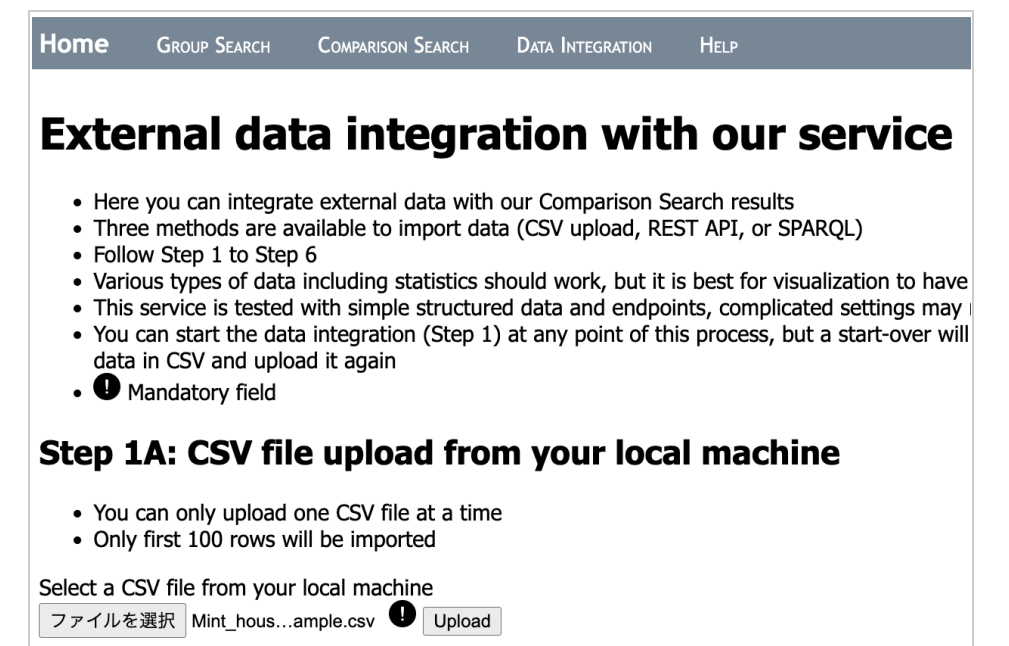

- Click the Select File button and locate the downloaded CSV file on your local machine.
- **Click Upload**
- If you see the success message, your file is successfully imported.

## Reformat CSV (Step 2A)

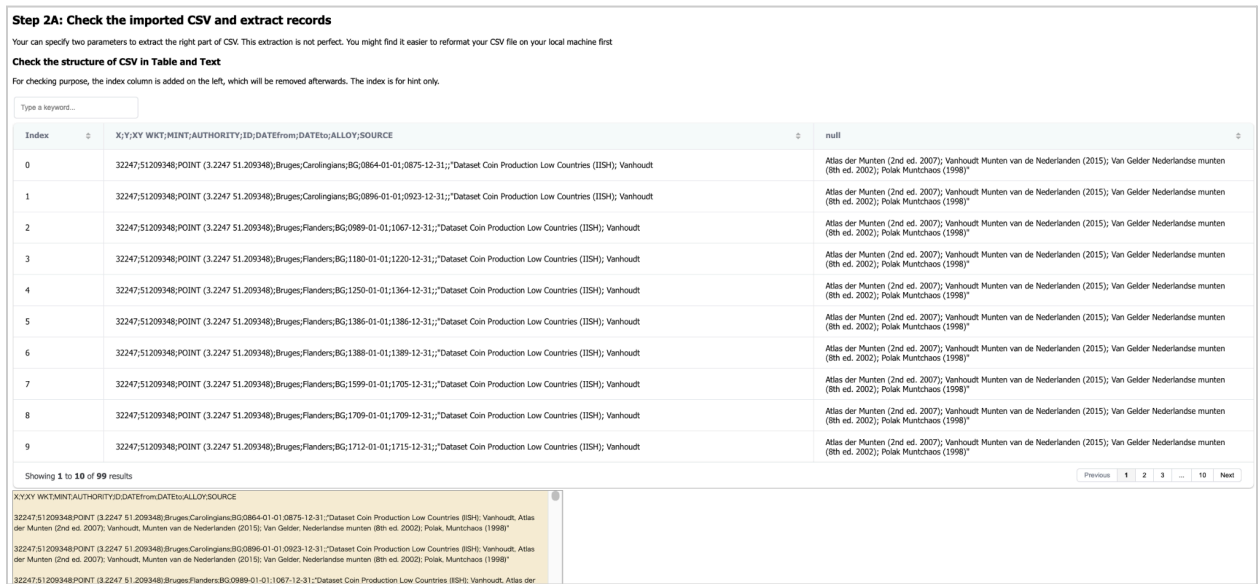

- Scroll down to Table view of the CSV file
- Check if there is no error when imported
- Table looks awkward, because the file is not the standard comma separate format. We will correct it

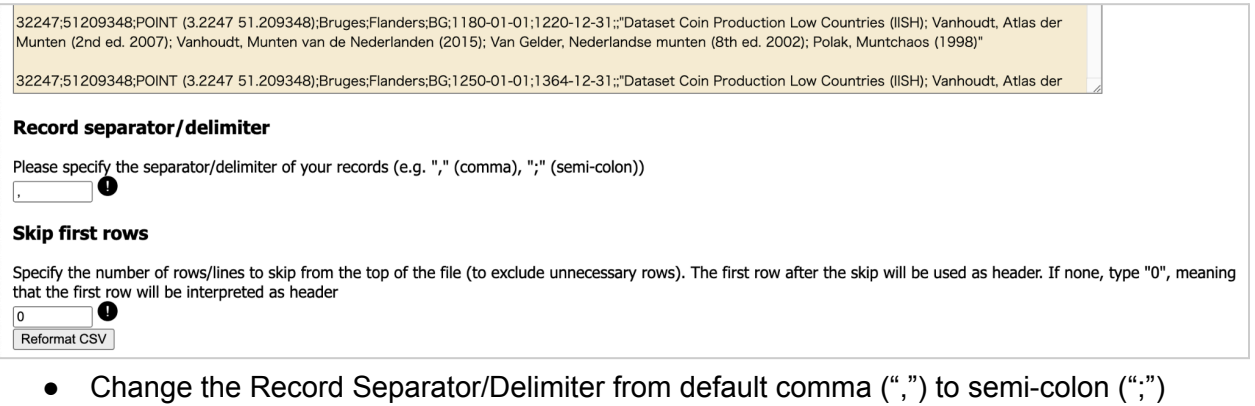

- As the first row of the table is header, leave Skip the first low as "0"
- Click Reformat CSV button

#### Check your records & Mapping Table (Step 3 & 4)

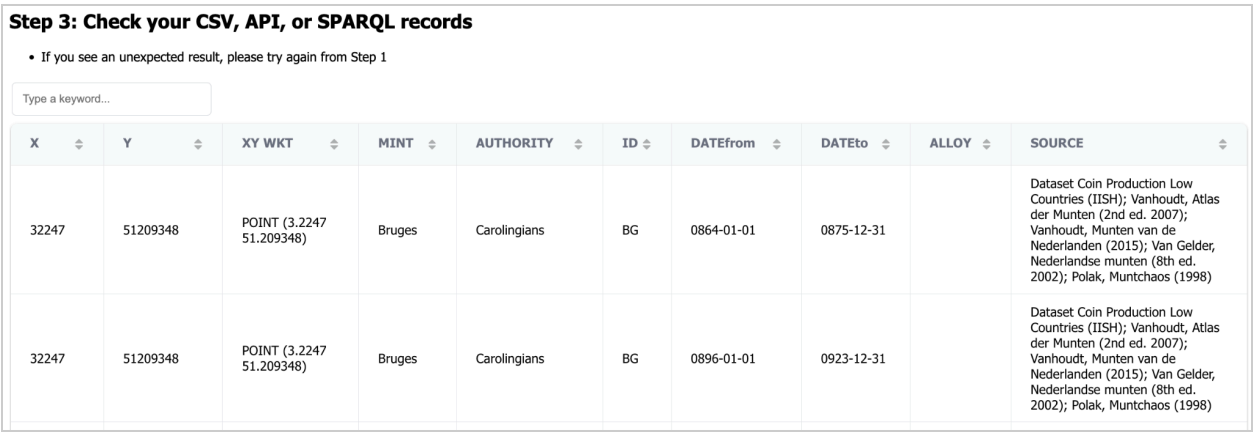

- Scroll down to the table view
- Would your table look organised now?
- You need to map the right headers to our target headers in the Mapping Table further below.

#### **Step 4: Mapping Table**

- 
- 
- Vou can specify the mapping between your data (CSV file, API, or SPARQL) and the data table used in our service (predefined)<br>
Please put "You Column header" (i.e. column names used in your CSV, keys in the objects used i
- 
- 
- 

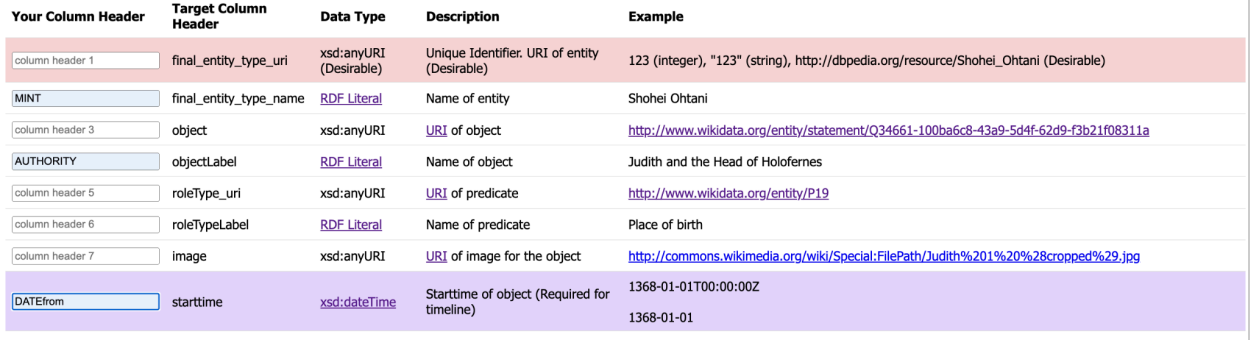

Change the following in the Mapping Table. Those names should be exactly how it  $\bullet$ appears in the preview Table above. Double-check white spaces, capital letters, commas, dots, etc, when specifying the mapping. You can read the detailed instructions of the mapping later.

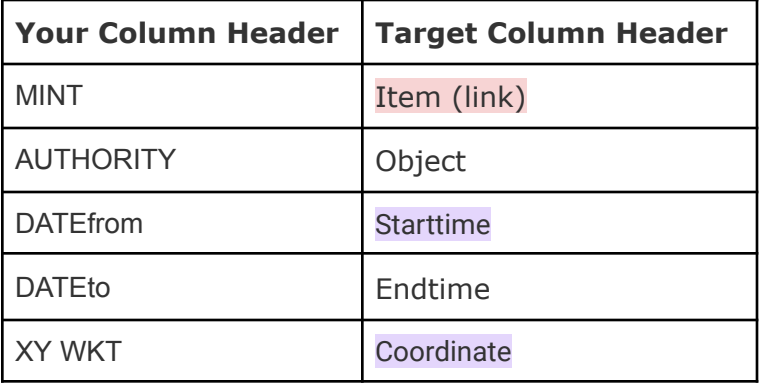

Scroll Down to Step 5  $\bullet$ 

#### Perform Comparison Search (Step 5)

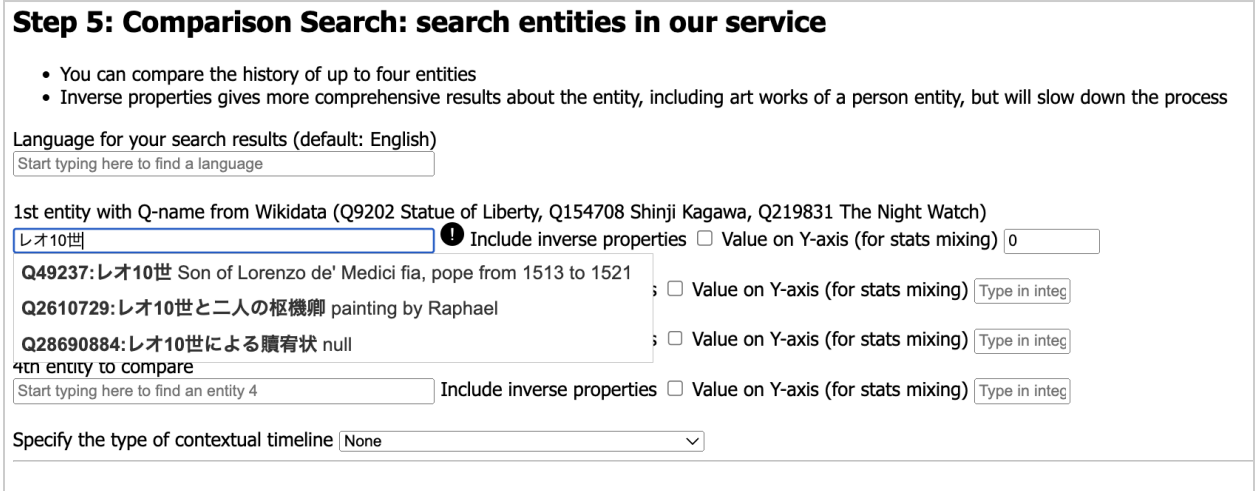

#### Step 6: Double-check your input. When everything is ready, hit the button below

Search & Integrate Data

- Here is the comparison search of our service
- Start typing "Pope Leo X" in the 1st mandatory input field, and select the right one (Q49237)
- Start typing "Charles V, Holy Roman Emperor" in the 2nd input field, and select the right one (Q32500)
- Start typing "Jacqueline, Countess of Hainaut", and select the right one (Q467007)
- If you have a better idea, change the entities as you wish, or try it later
- Leave other input as is
- Check you input all again, and click Search & Integrate Data and wait for tens of seconds (i.e. query takes some time without progress bar)

The result

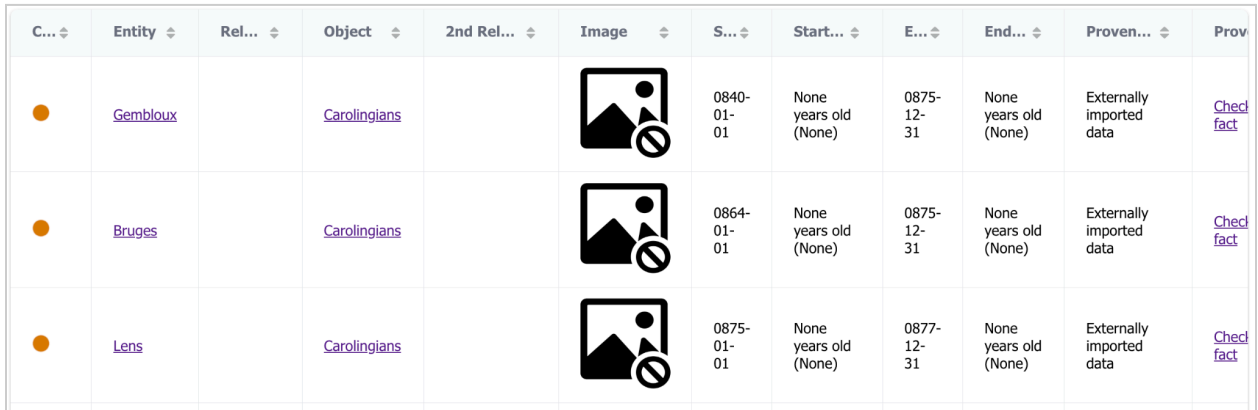

- If you see the table like above (pin-colors may look different). Your data integration is a success. Examine the table to check if the data is correct and your mapping is what is expected
- Scroll down to see the map view. Would you be able to see the map below?
- What do you think of the distribution of mint houses and places related to ?
- Click plots to see details about it

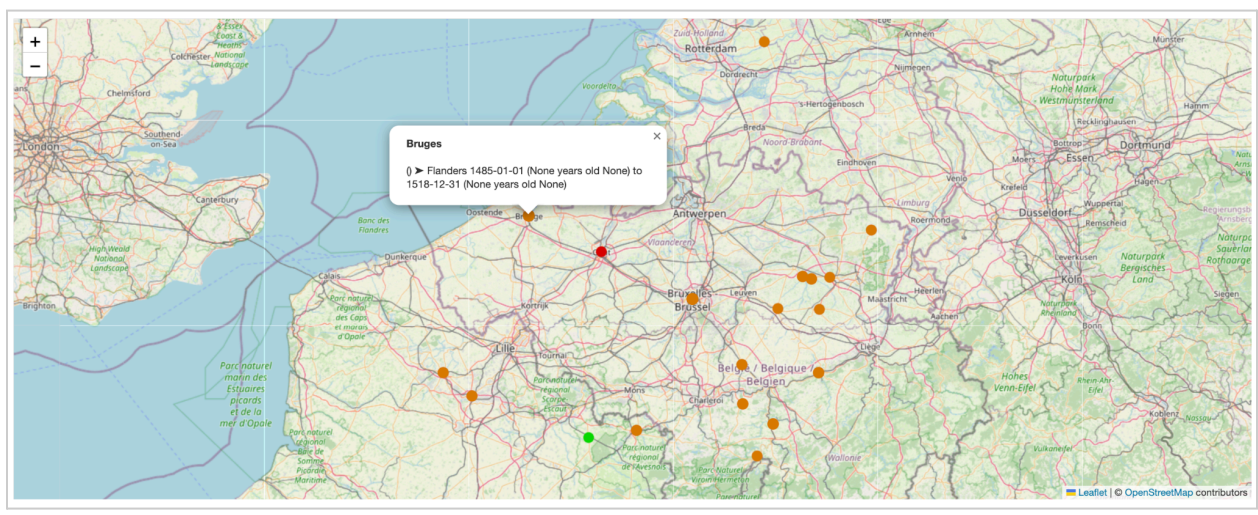

• Scroll down to see the timeline view. Did you find some interesting information?

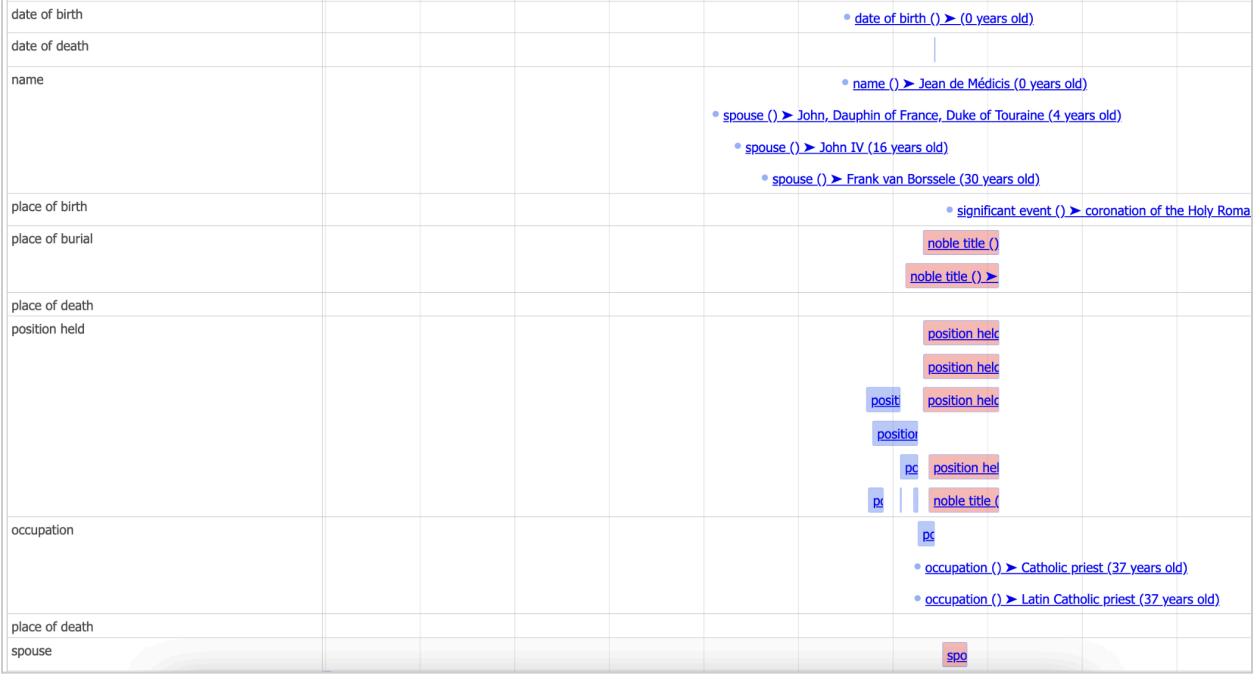

#### **Conclusion**

As you know, this is not for a serious research topic. It is just a quick demonstration of data integration. However, it is hoped that this tutorial and Rekkistory stimulated your inspiration. You can find more interesting data and proper analysis for your purpose. So, be bold to mix a broad range of data with our tool and make a serendipitous discovery. Who knows you might become a new ground-breaking historian! Thank you!